# **ESP+**

[Soporte de Producto](https://kbespplus.asicentral.com/es-ES/kb) > [Getting Started](https://kbespplus.asicentral.com/es-ES/kb/getting-started-9) > [Opciones para usuarios canadienses de ESP+](https://kbespplus.asicentral.com/es-ES/kb/articles/options-for-canadian-esp-users)

## Opciones para usuarios canadienses de ESP+

Jennifer M - 2023-04-25 - [Getting Started](https://kbespplus.asicentral.com/es-ES/kb/getting-started-9)

Existen numerosas características dentro de ESP + diseñadas específicamente para usuarios ubicados en Canadá, a saber, opciones de localización, conversión de moneda y funciones de búsqueda canadienses.

### **Opciones de localización**

La localización le permite establecer el mercado y la moneda predeterminados. Desde la barra de herramientas principal, haga clic en la opción Cuenta y luego seleccione Localización.

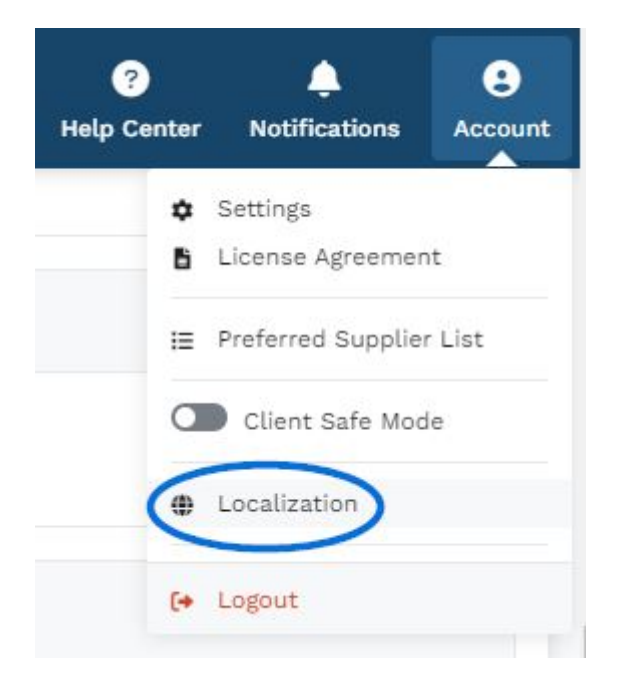

En la sección Localización, puedes usar el menú desplegable Mercados para mostrar productos según el país al que se pueden enviar. Al seleccionar Todos, se mostrarán los productos que se pueden enviar tanto a Canadá como a los Estados Unidos. También en esta sección, use el menú desplegable en la sección Moneda para seleccionar qué moneda debe ser la predeterminada en su ESP +.

Haga clic en Guardar cuando en cada sección haya hecho su selección.

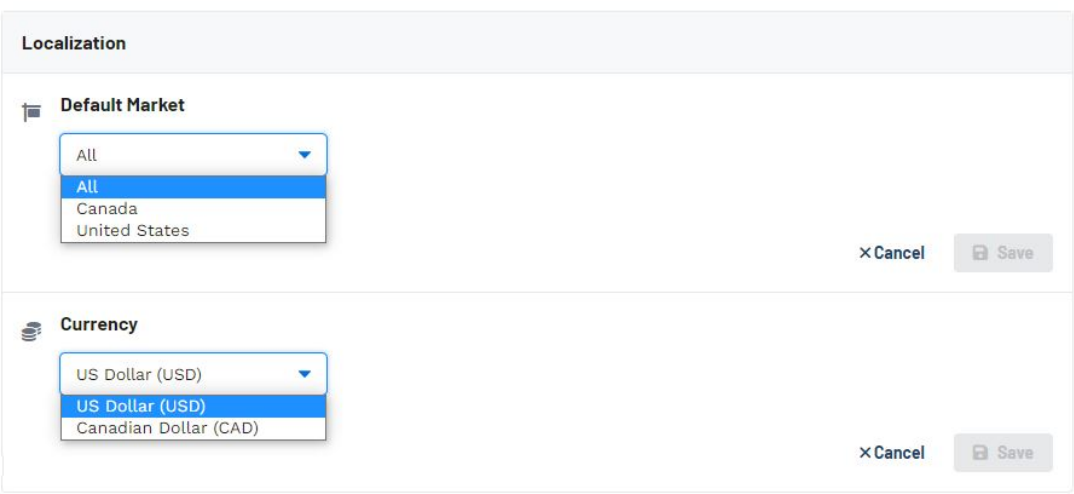

Si elige usar "Todos" como mercado predeterminado, los resultados del producto contendrán los artículos en precios de EE. UU. y Canadá. Ese precio se convertirá y se mostrará en la moneda predeterminada, por lo que querrá asegurarse de que la tasa de conversión de moneda se actualice automáticamente. La conversión de moneda se encuentra en la sección Configuración de la empresa - Información de la empresa.

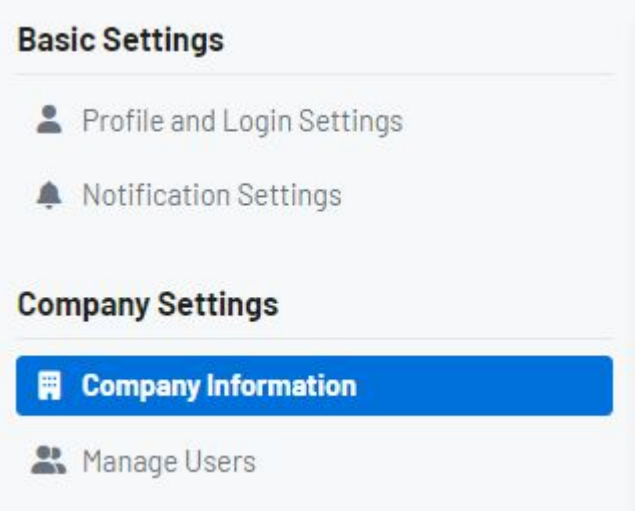

Desplázate hacia abajo hasta la sección Tasa de conversión de moneda. Haga clic en el enlace Editar y habilite la opción "Actualizar automáticamente la tasa de conversión". Haga clic en Guardar cuando haya terminado.

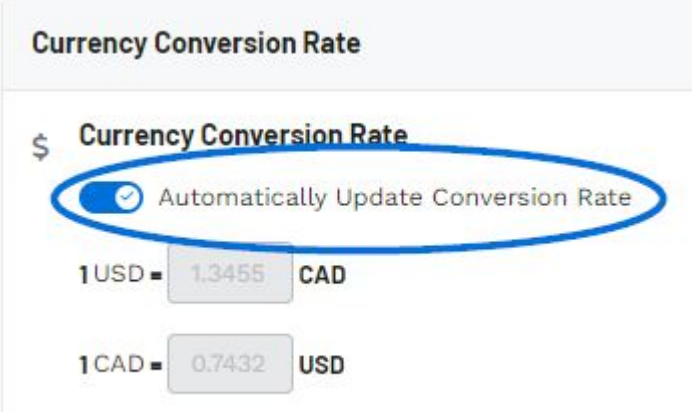

### **¿Puedo establecer mis propias tasas de conversión?**

Sí, puede desactivar el control deslizante e introducir tasas de conversión personalizadas. Las tasas de conversión también se pueden establecer en el nivel de pedido haciendo clic en la opción Cambiar tasa de conversión en el Resumen de la documentación del pedido.

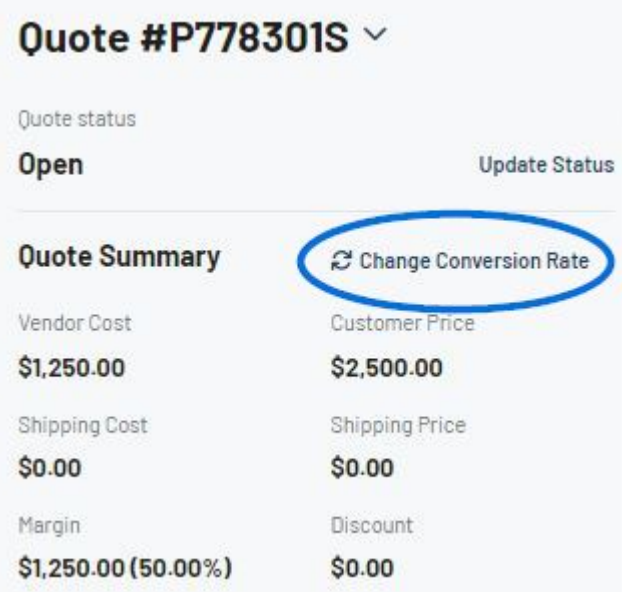

Además, si elige ingresar tasas de conversión personalizadas, hay dos cosas clave que debe tener en cuenta:

- 1. La gestión y actualización de la tasa de conversión es un proceso manual.
- 2. La responsabilidad de garantizar que la información precisa recaiga en usted como propietario del negocio. La información de conversión es un proceso manual.

#### **Conversión de moneda**

Dentro de la sección Presentación y Presupuestos/Pedidos/Facturas de un proyecto ESP+, hay un enlace a "Cambiar tasa de conversión". Esto significa que incluso si la tasa de conversión está configurada para actualizarse automáticamente o si se ha agregado una tasa de conversión personalizada, puede actualizar la información de la tasa de conversión sobre la marcha dentro del propio proyecto. Para la presentación, el enlace "Cambiar tasa de conversión" se encuentra en la sección Configuración de presentaciones.

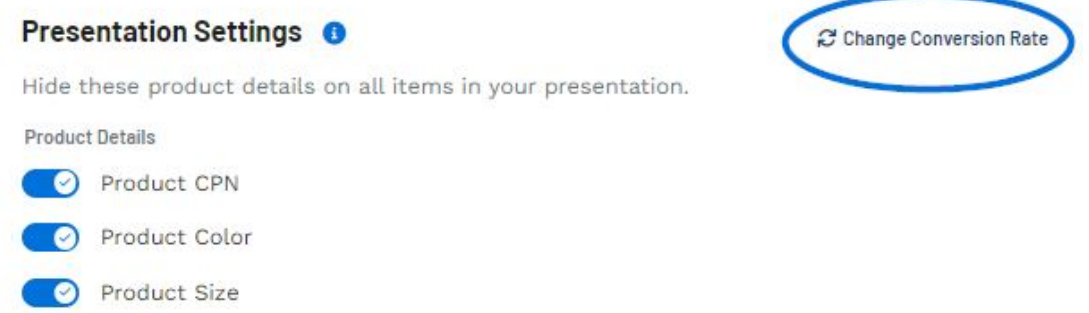

Para toda la documentación de ventas, el enlace "Cambiar tipo de cambio" se ubicará en la sección Resumen.

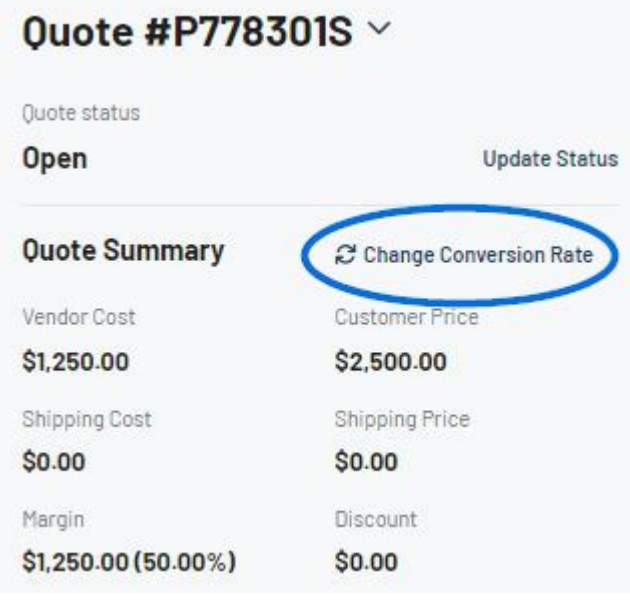

#### **Opciones de filtro y ordenación canadienses**

Después de hacer una búsqueda en ESP +, los usuarios canadienses pueden hacer clic en el enlace "Mostrar más" junto a los filtros

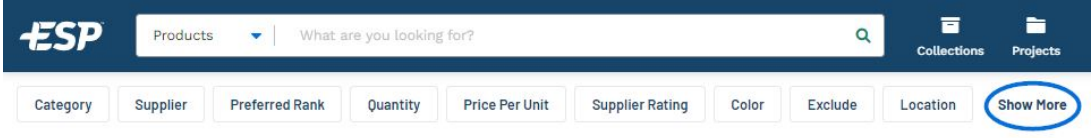

En las secciones Filtros adicionales, hay dos casillas de verificación que son beneficiosas para los usuarios canadienses de ESP +:

**Hecho en Canadá**

Al marcar esta casilla, solo se mostrarán los productos que tienen un punto FOB ubicado físicamente en Canadá.

**Con precios canadienses**

Al marcar esta casilla, se mostrarán los productos que están disponibles en los precios canadienses. Tenga en cuenta que algunos productos que enumeran los precios en moneda canadiense pueden enviarse desde los Estados Unidos.

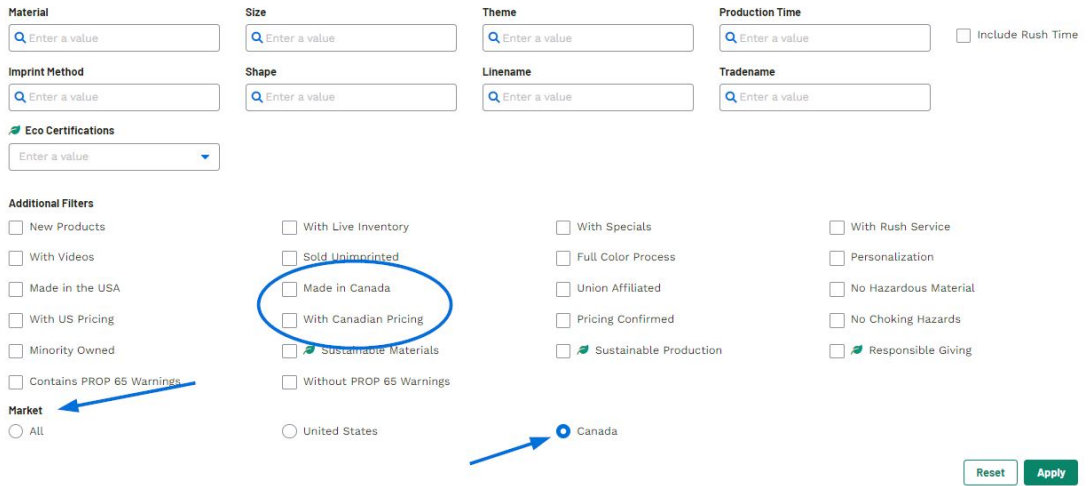

Debajo de los filtros adicionales, hay una sección para Mercado. La selección Mercados mostrará solo los artículos que se pueden enviar al país seleccionado. Al seleccionar Todos, se mostrarán los productos que se pueden enviar tanto a Canadá como a los Estados Unidos.

Contenido relacionado

• [Filter Using Canadian Options](https://kbespplus.asicentral.com/es-ES/news/posts/filter-using-canadian-options)